## QR-Universal Scanner の設定・使用方法について

・Surface などの Windows タブレットで QR コードの読み取りができるようになります。 ・生徒の権限だけで設定ができます。(管理者の権限は不要です)

## <設定方法>

- 1.<https://contentsviewer.github.io/QR-UniversalScanner/> にアクセスする。 ↑ここをクリックすると Edge が起動し、リンク先にアクセスできます。
- 2.Edge の画面に QR-Universal Scanner が表示される。

URL の隣の 「フ のボタンをクリックすると、「プログラムから開く」ウィンドウが表示される。

3.右下の「開く」をクリックする。

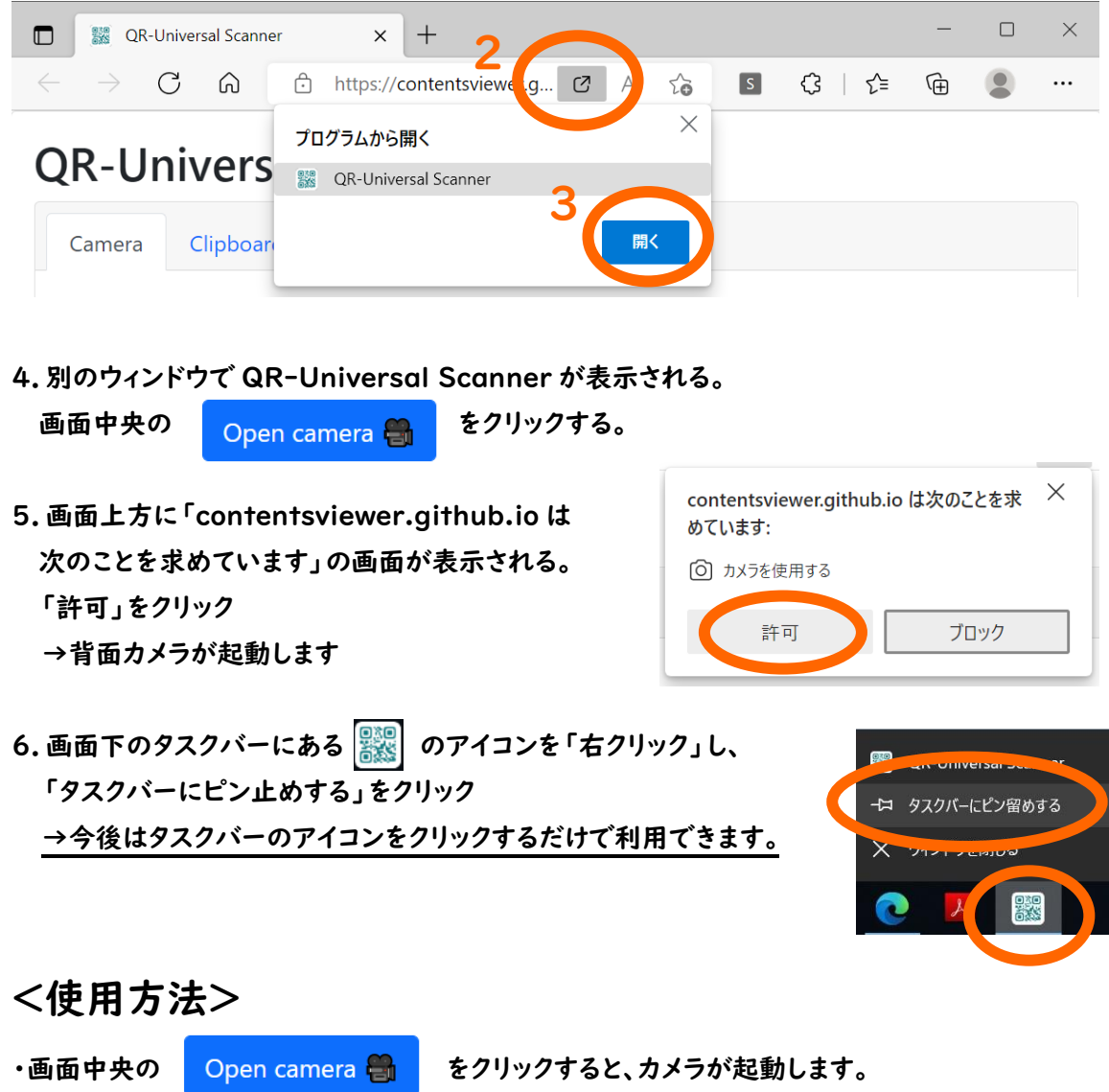

- ・タブレットのカメラで QR コードを映すと、下の「Output」の欄に URL が表示されます。
- これをクリックすると、リンク先にアクセスできます。
- ※QR コードの情報が URL を示している場合しか認識しません